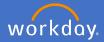

Search for Create Request on the search bar and select Create Request.

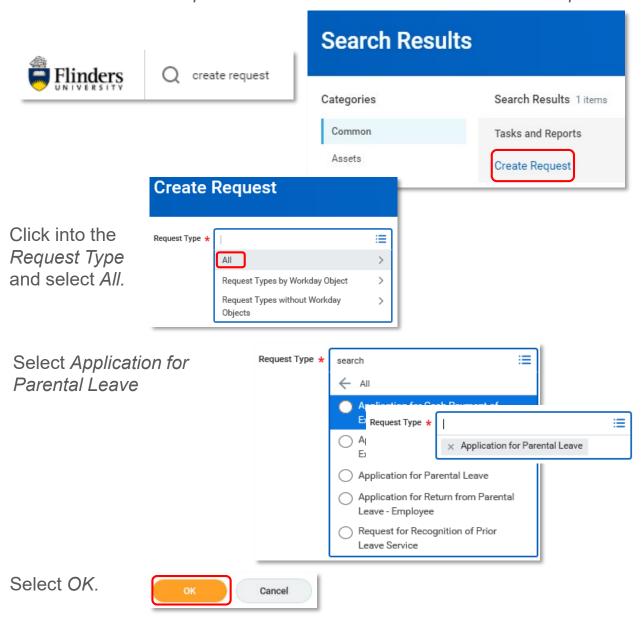

Complete the application for Parental Leave as it applies to you, attach any relevant documentation, select *Submit* 

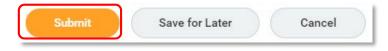

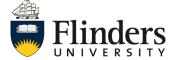